**SLO - NAVODILA ZA UPORABO IN MONTAŽO Kat. št.: 22 35 748 www.conrad.si**

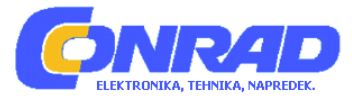

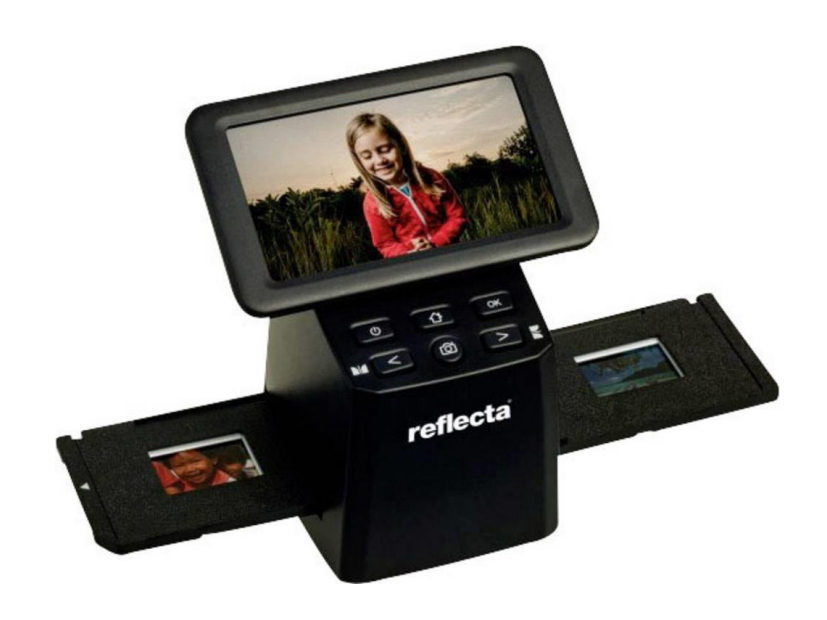

# NAVODILA ZA UPORABO

# **Skener za diapozitive Reflecta x33-Scan**

Kataloška št.: **22 35 748**

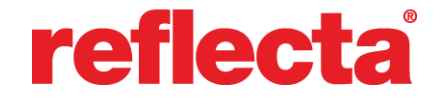

### **Kazalo**

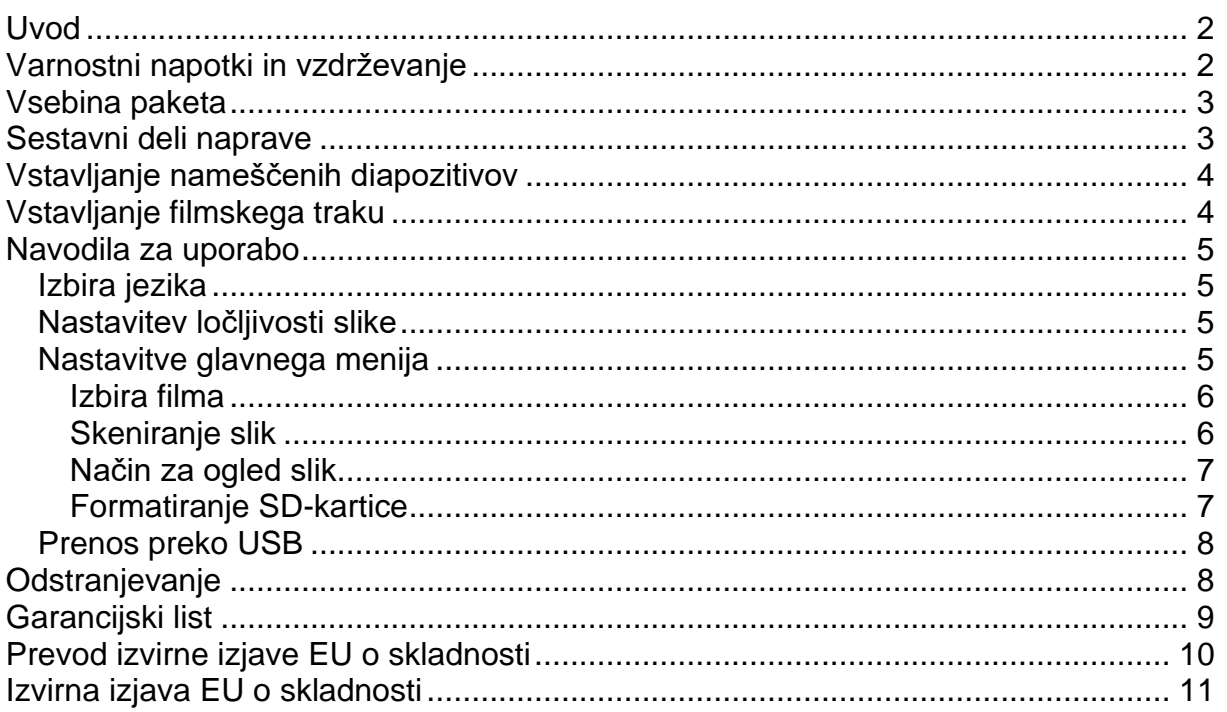

## <span id="page-1-0"></span>**Uvod**

Zahvaljujemo se vam za nakup tega izdelka! Pred uporabo izdelka natančno preberite ta navodila za uporabo.

# <span id="page-1-1"></span>**Varnostni napotki in vzdrževanje**

- Ne poskušajte razstavljati ali spreminjati nobenega dela naprave.
- Po padcu ali kakršni koli drugi poškodbi naprave se ne dotikajte njene notranjosti, da ne bi prišlo do poškodb. Če se iz naprave širi dim, neprijeten vonj ali druge nepravilnosti, ga takoj prenehajte uporabljati.
- Za čiščenje naprave ne uporabljajte organskih topil, kot so alkohol, benzen ali razredčilo.
- Ne delajte v mokrih ali prašnih prostorih.
- Uporabljajte filmske trakove in diapozitive, ki ustrezajo standardnim velikostim.
- Pred uporabo se prepričajte o čistoči naprave.
- Če naprave dalj časa ne boste uporabljali, izključite napajanje.
- Napravo lahko uporabljajo otroci, starejši od 8 let, in osebe z zmanjšanimi fizičnimi, senzoričnimi ali umskimi sposobnostmi ali s premalo izkušenj in znanja, če jih pri uporabi nadzira oseba, ki je zadolžena za njihovo varnost, ali so prejele navodila za varno uporabo in razumejo z njimi povezane nevarnosti.
- Naprava in njena priključna vrvica ne smeta biti na dosegu otrok, mlajših od 8 let.
- Otroci ne smejo izvajati čiščenja in vzdrževanja naprave, razen če so starejši od 8 let in pod nadzorom.

# <span id="page-2-0"></span>Vsebina paketa

Preverite, ali paket s skenerjem vsebuje naslednje elemente:

# **Skener** Držalo za filmski trak Držalo za diapozitive

Napajalni adapter

Krtačka za čiščenje

# <span id="page-2-1"></span>Sestavni deli naprave

USB-kabel

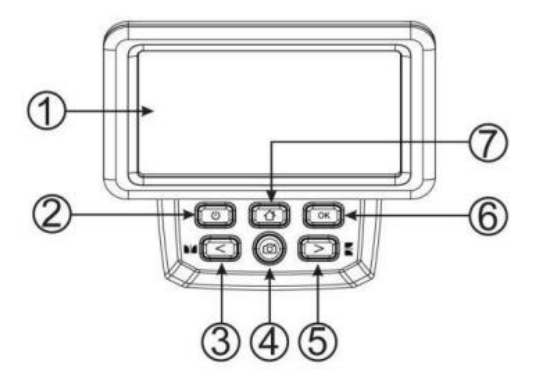

- 1. LCD-zaslon
- 2. Tipka za vklop
- 3. Tipka »levo« / zrcaljenje
- 4. Tipka za skeniranje
- 5. Tipka »desno« / obračanje
- 6. Tipka za potrditev
- 7. Tipka »Domov« (vedno vas vrne v glavni vmesnik)

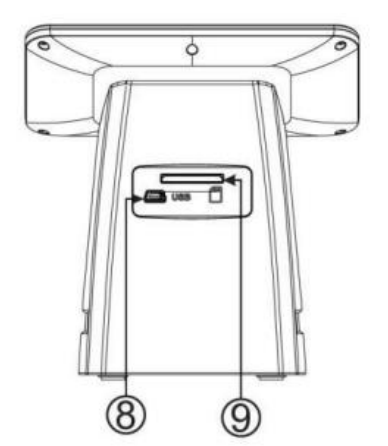

- 8. Vrata za miniUSB
- 9. Reža za SD-kartico

## <span id="page-3-0"></span>Vstavljanje nameščenih diapozitivov

Odprite držalo za diapozitive na vrhu, na označenem mestu.

Ko je držalo za diapozitive odprto, vstavite diapozitiv v poglobitev v držalu - diapozitiv bi se moral popolnoma prilegati.

Zaprite držalo za diapozitive in stisnite robove, da se zaskočijo na mesto.

Priporočlijvo je, da s stisnienim zrakom odpihnete prah.

Držalo za diapozitive vstavite v režo na desni strani skenerja.

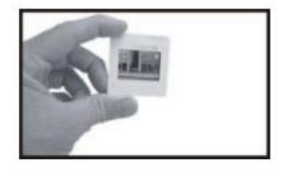

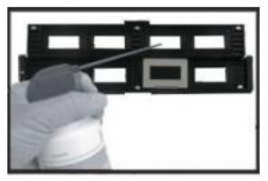

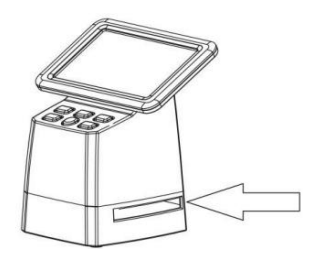

# <span id="page-3-1"></span>Vstavljanje filmskega traku

Držalo za filmski trak odprite na vrhu, na označenem mestu.

Ko je držalo za filmski trak odprto, vstavite filmski trak tako, da se zareze na traku poravnajo z zarezami na držalu.

Prepričajte se, da je svetleča stran filmskega traku obrnjena navzgor.

Opomba: S filmskimi trakovi ravnajte previdno. Kakršen koli prah, praske ali prstni odtisi bodo vidni na shranjenih slikah. Če je mogoče, pri rokovanju s filmskim trakom uporabljajte bombažne rokavice.

Zaprite držalo za filmski trak in stisnite robove, da se zaskočijo na mesto.

Držalo za filmski trak vstavite v režo na desni strani skenerja.

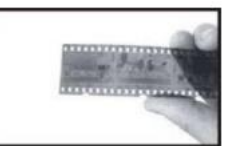

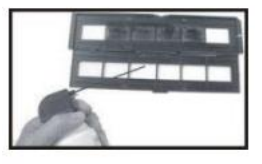

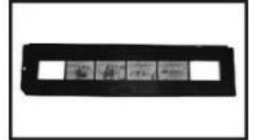

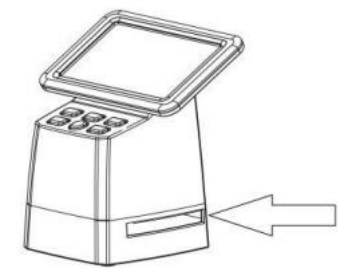

#### <span id="page-4-0"></span>Navodila za uporabo

#### <span id="page-4-1"></span>Izbira jezika

Ko ste v glavnem meniju, pritisnite tipko "<" ali ">", da izberete <sup>83</sup> ("Language").

Pritisnite tipko "OK", nato pa s tipkama "<" ali ">", izberite enega od želenih jezikov (angleščina, francoščina, nemščina, italijanščina ali španščina). Potrdite s pritiskom na tipko "OK".

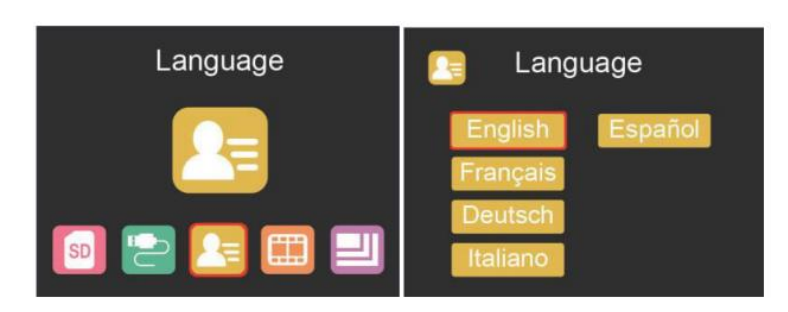

#### <span id="page-4-2"></span>Nastavitev ločljivosti slike

Ko ste v glavnem meniju pritisnite tipko "<" ali ">", da izberete  $\Box$  ("Resolution").

Pritisnite tipko "OK", nato pa s tipkama "<" ali ">", izberite med 14 MP in 22 MP.

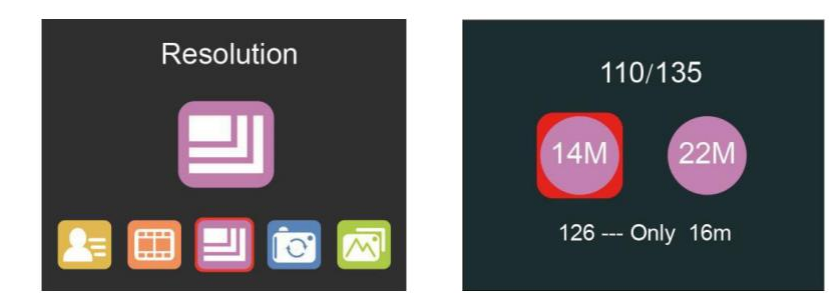

Če je bila izbrana vrsta filma 126, bo ločljivost samodejno nastavljena na 16 MP.

#### <span id="page-4-3"></span>Nastavitve glavnega menija

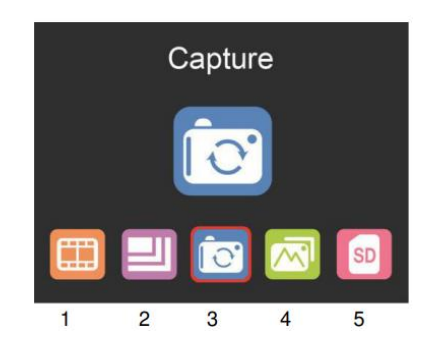

- 1. Izbira filma
- 2. Nastavitev ločljivosti
- 3. Način za skeniranje
- 4. Način za ogled slik
- 5. Formatiranje SD-kartice

#### <span id="page-5-0"></span>**Izbira filma**

Ko ste v glavnem meniju pritisnite tipko "**<**" ali "**>**", da izberete .

Izbirate lahko med:

- "SLIDE" (barvni pozitiv)
- "COLOR NEGATIVE" (barvni negativ)
- "BLACK & WHITE" (črno-belo, negativ)

#### **Film tipa 135 bo vnaprej izbran privzeto (standardni 35 mm film s površino slike 24 x 36 mm).**

#### **Za skeniranje filma tipa "Instamatic" (28 x 28 mm) uporabite nastavitev "126".**

Tipka za **skeniranje** (simbol fotoaparata) ima funkcijo samo za predogled in shranjevanje slik.

Funkcija »**Domov**« (simbol hiše) ima samo eno funkcijo, to je vračanje v glavni vmesnik.

#### <span id="page-5-1"></span>**Skeniranje slik**

Pred začetkom skeniranja preverite, ali je lučka za osvetlitev ozadja čista. Če je lučka umazana, jo očistite z žametno krtačko, ki je priložena skenerju, tako da jo z žametno stranjo navzdol vstavite v režo za držalo diapozitivov skenerja.

Ko ste prepričani, da je lučka za osvetlitev ozadja čista, pritisnite tipko "**OK**" ali tipko za **skeniranje**, ko ste v glavnem meniju, da vstopite v način za skeniranje.

V načinu za skeniranje pritisnite tipko za **skeniranje**, da shranite trenutno sliko. Če v načinu za skeniranje pritisnete tipko »levo« "**<**", bo trenutna slika zrcaljena. Če pritisnete tipko »desno« "**>**" boste trenutno sliko obrnili navzgor in navzdol.

Pritisnite tipko "**OK**", da vstopite v meni "**EV**" in "**RGB**" za nadzor osvetlitve in popravljanje barv.

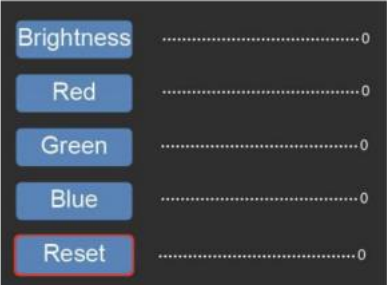

S tipkama "**<**" ali "**>**", izberite želeno nastavitev, nato pa za potrditev pritisnite tipko "**OK**".

Izbrana vrstica z nastavitvami bo prikazana na sliki za predogled. Nastavite želeno vrednost za svetlost ("**Brightness**"), rdečo ("**Red**"), zeleno ("**Green**") ali modro ("**Blue**") barvo in potrdite s pritiskom na tipko "**OK**".

Izberite možnost "**RESET**", da se vrnete na privzete vrednosti.

#### <span id="page-6-0"></span>**Način za ogled slik**

Ko ste v glavnem meniju pritisnite tipko "**<**" ali "**>**", da izberete .

Pritisnite tipko "**OK**", da vstopite v način za samodejni prikaz slik, lahko pa ponovno pritisnete tipko "**OK**", da vstopite v način za ročni ogled skeniranih slik. V tem načinu za premikanje uporabljajte tipko "**<**" ali "**>**".

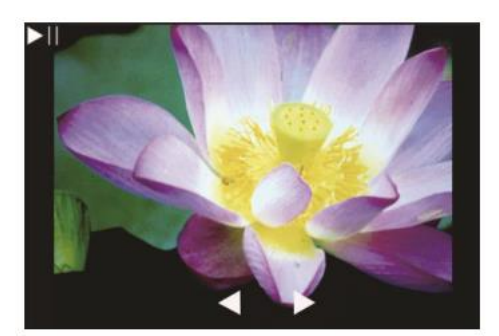

#### <span id="page-6-1"></span>**Formatiranje SD-kartice**

Skener podpira SD-kartice s kapaciteto do 128 GB. Vse kartice morajo biti formatirane v skladu s standardom FAT32. Kartico lahko s pomočjo skenerja formatirate na naslednji način:

Ko ste v glavnem meniju pritisnite tipko "**<**" ali "**>**", da izberete ("Format").

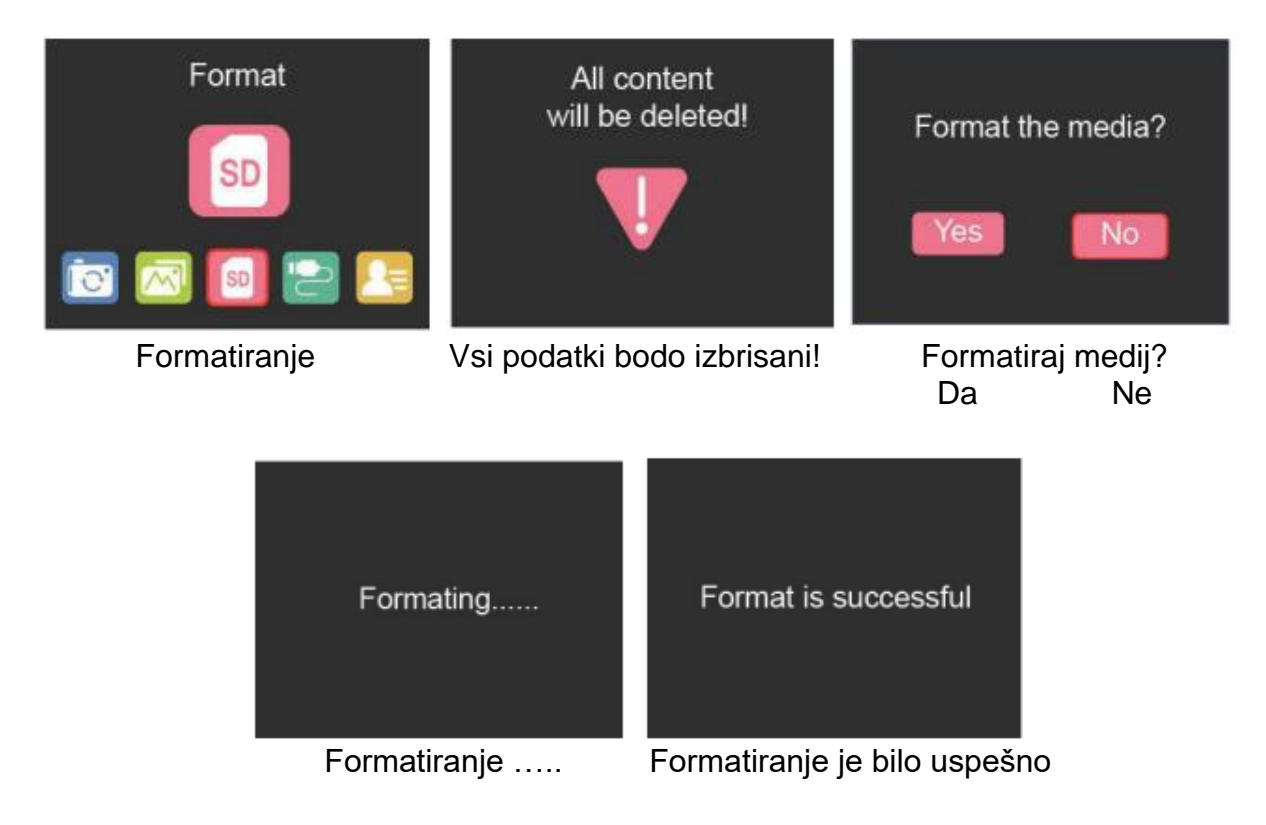

<span id="page-7-0"></span>**Prenos preko USB** 

Skener povežite z računalnikom preko priloženega USB-kabla.

Ko ste v glavnem meniju pritisnite tipko "**<**" ali "**>**", da izberete ("USB Upload").

Pritisnite tipko "**OK**" in skener se bo na računalniku prikazal kot naprava za masovni pomnilnik.

Sedaj lahko skenirane slike kopirate na trdi disk in tako zagotovite večjo varnost podatkov.

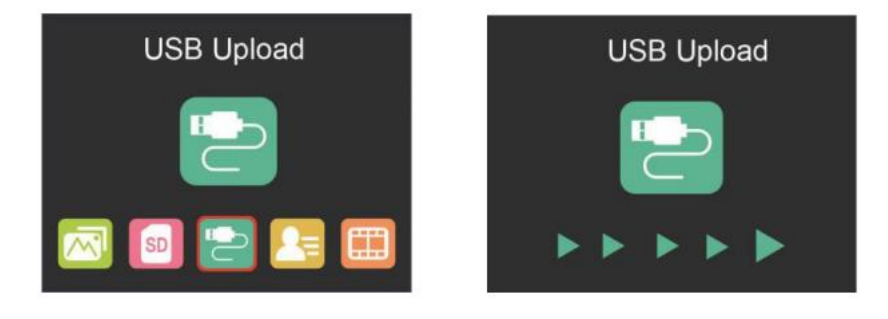

## <span id="page-7-1"></span>**Odstranjevanje**

Ta simbol na izdelku ali v navodilih označuje, da je treba električno in elektronsko opremo ob koncu njene življenjske dobe odstraniti ločeno od gospodinjskih odpadkov. V EU obstajajo sistemi ločenega zbiranja za recikliranje.

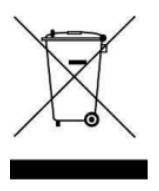

Za več informacij se obrnite na lokalne oblasti ali na prodajalca, pri katerem ste izdelek kupili.

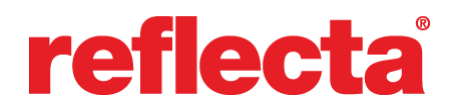

Reflecta GmbH Merkurstrasse 8 72184 Eutingen im Gäu Nemčija

Telefon: +49 74 57/94 65 60 Faks: +49 74 57/94 65 72 Elektronska pošta: mail@reflecta.de Spletna stran: www.reflecta.de

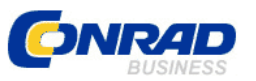

Conrad Electronic d.o.o. k.d. Pod Jelšami 14, 1290 Grosuplje Faks: 01/78 11 250 Telefon: 01/78 11 248 [www.conrad.si,](http://www.conrad.si/) info@conrad.si

#### <span id="page-8-0"></span>**GARANCIJSKI LIST**

Izdelek: **Skener za diapozitive Reflecta x33-Scan** Kat. št.: **22 35 748**

#### **Garancijska izjava:**

Dajalec garancije Conrad Electronic d.o.o. k.d., jamči za kakovost oziroma brezhibno delovanje v garancijskem roku, ki začne teči z izročitvijo blaga potrošniku. **Garancija velja na območju Republike Slovenije. Garancija za izdelek je 1 leto**.

Izdelek, ki bo poslan v reklamacijo, vam bomo najkasneje v skupnem roku 45 dni vrnili popravljenega ali ga zamenjali z enakim novim in brezhibnim izdelkom. Okvare zaradi neupoštevanja priloženih navodil, nepravilne uporabe, malomarnega ravnanja z izdelkom in mehanske poškodbe so izvzete iz garancijskih pogojev. **Garancija ne izključuje pravic potrošnika, ki izhajajo iz odgovornosti prodajalca za napake na blagu**.

Vzdrževanje, nadomestne dele in priklopne aparate proizvajalec zagotavlja še 3 leta po preteku garancije.

Servisiranje izvaja družba CONRAD ELECTRONIC SE, Klaus-Conrad-Strasse 1, 92240 Hirschau, Nemčija.

Pokvarjen izdelek pošljete na naslov: Conrad Electronic d.o.o. k.d., Pod Jelšami 14, 1290 Grosuplje, skupaj z računom in izpolnjenim garancijskim listom.

#### **Prodajalec:**

**Datum izročitve blaga in žig prodajalca:**

\_\_\_\_\_\_\_\_\_\_\_\_\_\_\_\_\_\_\_\_\_\_\_\_\_\_\_\_\_\_

**Garancija velja od dneva izročitve izdelka, kar kupec dokaže s priloženim, pravilno izpolnjenim garancijskim listom.**

# <span id="page-9-0"></span>**Prevod izvirne izjave EU o skladnosti**

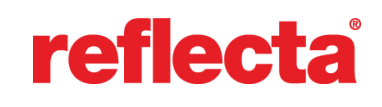

# **Izjava ES o skladnosti**

Ta izjava o skladnosti je izdana na lastno odgovornost proizvajalca.

Naziv in naslov izdajatelja:

reflecta GmbH Merkurstraße 8 72184 Eutingen Nemčija

Izdelek:

Skener filmov

Tipska oznaka:

Reflecta x33-Scan – št. izd. 64530

Naveden izdelek je v skladu z naslednjimi direktivami EU:

- Direktiva EMC 2014/30/EU
- Direktiva o nizki napetosti 2014/35/EU
- Direktiva RoHS 2011/65/EU

Popolna skladnost s spodaj navedenimi preskusnimi standardi dokazuje skladnost navedenega izdelka z bistvenimi zaščitnimi zahtevami zgoraj navedenih direktiv ES:

ES 55032:2015 ES 61000-3-2:2014 ES 61000-3-3:2013 ES 55035:2017 ES 60950-1:2006+A11:2009+A1:2010+A12:2011+A2:2013

> reflecta GmbH Merkurstraße 8 D-72184 Eutingen - Nemčija Telefon: +49 74 57/94 65 60 Faks: +49 74 57/94 65 72

Eutingen, 29.11.2022

(Pravno zavezujoč podpis izdajatelja)

Ta izjava potrjuje skladnost izdelkov z navedenimi standardi, vendar ne vsebuje nobenih zagotovil glede lastnosti.

#### <span id="page-10-0"></span>Izvirna izjava EU o skladnosti

# reflecta

# EG-Konformitätserklärung / EC Declaration of Conformity

Name und Anschrift des Ausstellers: Issuer's name and address:

reflecta GmbH Merkurstraße 8 72184 Eutingen Germany

Produkt / Product: Typenbezeichnung / Type designation: **Film Scanner** reflecta x33-Scan - Art.-No. 64530

#### Das bezeichnete Produkt stimmt mit folgenden EU-Richtlinien überein: /

The designated product is in conformity with the following European Directives:

- EMV-Richtlinie / EMC Directive 2014/30/EU
- Niederspannungsrichtlinie / Low Voltage Directive 2014/35/EU  $\bullet$
- RoHS-Richtlinie / RoHS Directive 2011/65/EU  $\bullet$

Die vollständige Übereinstimmung mit den unten aufgeführten Prüfnormen beweist die Konformität des bezeichneten Produkts mit den grundlegenden Anforderungen der oben genannten EG-Richtlinien: / Full compliance with the test standards listed below proves the conformity of the designated product with the essential requirements of the above-mentioned EC directives:

EN 55032:2015 EN 61000-3-2:2014 EN 61000-3-3:2013 EN 55035:2017 EN 60950-1:2006+A11:2009+A1:2010+A12:2011+A2:2013

Eutingen, den 29.11.2022

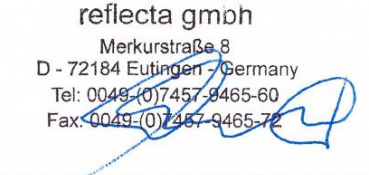

(Rechtsverbindliche Unterschrift des Ausstellers / Legally binding signature of the issuer)

#### Diese Erklärung bescheinigt die Übereinstimmung mit den genannten Richtlinien, beinhaltet jedoch keine Zusicherung von Eigenschaften. /

This declaration certifies the conformity of the products with the mentioned standards but does not contain any assurance of characteristics. Note: In case of doubt the German version shall prevail.